## 情報活用試験

# 令和3年度前期 情報検定

<実施 令和3年6月20日(日)>

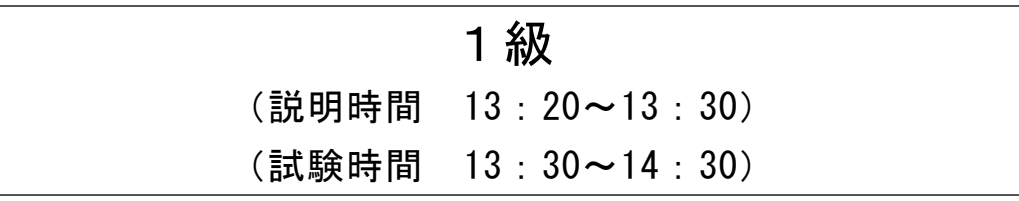

- ・試験問題は試験開始の合図があるまで開かないでください。
- ・解答用紙(マークシート)への必要事項の記入は,試験開始の合図と同時 に行いますので,それまで伏せておいてください。
- ·試験開始の合図の後、次のページを開いてください。<受験上の注意>が 記載されています。必ず目を通してから解答を始めてください。
- ・試験問題は,すべてマークシート方式です。正解と思われるものを1つ選 び、解答欄の 0をHBの黒鉛筆でぬりつぶしてください。2つ以上ぬりつ ぶすと,不正解になります。
- ・辞書,参考書類の使用および筆記用具の貸し借りは一切禁止です。
- ・電卓の使用が認められます。ただし,下記の機種については使用が認めら れません。

#### <使用を認めない電卓>

- 1. 電池式 (太陽電池を含む) 以外 .. の電卓
- 2.文字表示領域が複数行ある電卓(計算状態表示の一行は含まない)
- 3.プログラムを組み込む機能がある電卓
- 4.電卓が主たる機能ではないもの
	- \*パソコン(電子メール専用機等を含む),携帯電話(PHS), スマートフォン,タブレット,電子手帳,電子メモ,電子辞書, 翻訳機能付き電卓,音声応答のある電卓,電卓付き腕時計,時計型 ウェアラブル端末等
- 5.その他試験監督者が不適切と認めるもの
	- 一般財団法人 職業教育・キャリア教育財団

### <受験上の注意>

- 1.この試験問題は19ページあります。ページ数を確認してください。 乱丁等がある場合は,手をあげて試験監督者に合図してください。 ※問題を読みやすくするために空白ページを設けている場合があります。
- 2. 解答用紙(マークシート)に, 受験者氏名・受験番号を記入し, 受験番号下欄の数字 をぬりつぶしてください。正しく記入されていない場合は,採点されませんので十分注 意してください。
- 3. 試験問題についての質問には、一切答えられません。自分で判断して解答してくださ  $V_{0}$
- 4.試験中の筆記用具の貸し借りは一切禁止します。筆記用具が破損等により使用不能と なった場合は,手をあげて試験監督者に合図してください。
- 5.試験を開始してから30分以内は途中退出できません。30分経過後退出する場合は,も う一度,受験番号・マーク・氏名が記載されているか確認して退出してください。なお, 試験終了5分前の合図以降は退出できません。試験問題は各自お持ち帰りください。
- 6. 試験後の合否結果 (合否通知), および合格者への「合格証・認定証」はすべて, Web 認証で行います。
	- ①試験実施日の翌月より情報検定(J検)Webサイト合否検索ページ及びモバイル合否 検索サイト上で,ディジタル「合否通知」,ディジタル「合格証・認定証」が交付さ れます。
	- ②団体宛には合否結果一覧ほか,試験結果資料一式を送付します。
	- ③合否等の結果についての電話・手紙等でのお問い合わせには,一切応じられませんの で,ご了承ください。

### 問題を読みやすくするために,

このページは空白にしてあります。

#### 問題1 次の品質管理に関する記述を読み,各設問に答えよ。

品質管理とは、顧客に提供する商品およびサービスの品質を向上するための、企業 の一連の活動体系をいう。企業目的に沿って品質を維持するため,製造部門や検査部 門のみでなく,全部門にわたって同時に推進すべきものである。

<設問1> 次の品質管理手法に関する記述中の に入れるべき適切な字句を 解答群から選べ。

品質管理には様々な手法が利用されている。

例えば,製品の製造過程などで,時系列に発生するデータのばらつきを折れ線グラ フで表し、工程に異常がないかを判断するために使用するツールとして (1) が ある。正常な場合にはグラフはほとんど変動しないが,大きく上下に変動し続ける場 合や徐々に上昇,または下降し続ける場合には,異常が発生しているか,異常発生の 前兆と判断できる。

製品の製造に利用する機械などでは,導入からの経過時間と故障率との関係は (2) |と 呼ばれるグラフで表される。機械導入時に故障が発生する期間を (3) と呼び, 時間の経過とともに運用が安定するに従って故障率は減少する。機械の安定期に入り, 偶発的な操作ミスなどを除き故障が発生しない期間を (4) と呼び、期間内の故 障率はほぼ一定になり,機械本来の信頼性となる。機械の使用年数の経過などにより 故障が発生する期間を (5) と呼び、時間の経過とともに劣化が進み、故障率が 増加する。そのため,システム全体の見直しが必要となる期間である。

また,システム開発時のプログラムテストでは,実施しているテストの品質を管理 する目的で使用されるグラフに (6) がある。テストが適正な場合,開始当初は 多数のバグが発見されるが、テストが進むにつれてシステムの品質も安定し、発見さ れるバグの数も減ることから,S字曲線を描くという特徴がある。そのため,発見さ れるバグの数が収束されなかったり,予想よりも早く収束したりしてS字曲線を描か ない場合には何らかの問題があると考えられる。

(1) ,(2) ,(6) の解答群

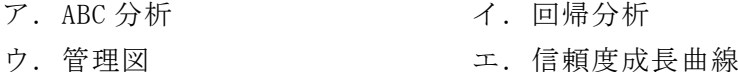

- オ. 特性要因図 カ. バスタブ曲線
- (3) ~ (5) の解答群
	- ア. 偶発故障期間 イ. 初期故障期間
	- ウ. 衰退期 コ. ウ. 成熟期
	- オ. 成長期 カ. 摩耗故障期間

<設問2> 次の OC 曲線に関する記述中の に入れるべき適切な字句を解答群 から選べ。

OC 曲線は,製品製造時のロット抜き取り検査において,ある不良率をもったロット がどの程度の確率で合格するかを表したものであり,検査特性曲線とも呼ばれる。抜 き取り検査の結果,本来ならば不合格とするべきものを誤って合格と判断することで 消費者に損失が生じる確率を (7) と呼び、本来ならば合格とすべきものを、誤っ て不合格と判断することで生産者に損失が生じる確率を (8) と呼ぶ。

図の例では、不良率が1%のロットがこの検査に合格する可能性は (9)  $\%$ , 不 良率 30%のロットがこの検査に合格する可能性は (10) %となる。

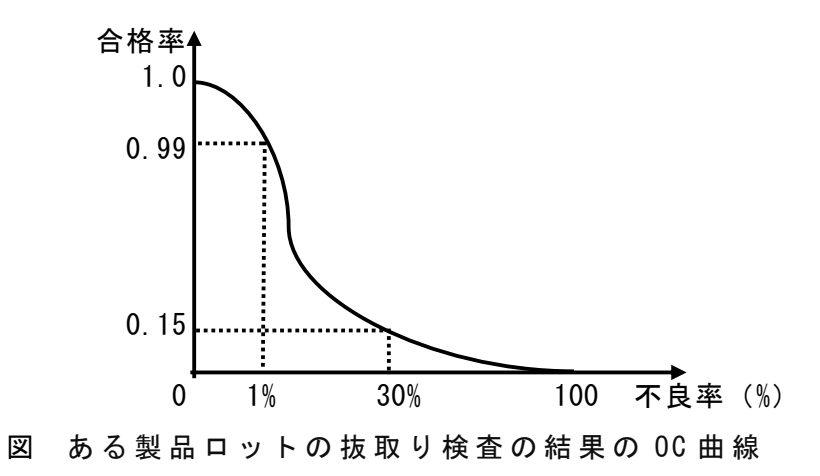

(7) ,(8) の解答群

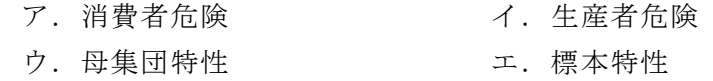

(9) ,(10) の解答群

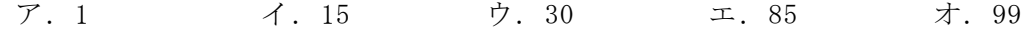

#### 問題2 次の記憶装置に関する記述を読み,各設問に答えよ。

プログラム内蔵方式では実行するプログラムを主記憶装置に格納してから実行する。 しかし,すべてのプログラムやデータを主記憶装置に格納することができないので, 通常は補助記憶装置に格納しておき,必要な時に主記憶装置にロードして実行する。 補助記憶装置には様々な種類のものが開発されている。

<設問1> 次のメモリの種類に関する記述中の に入れるべき適切な字句を 解答群から選べ。

半導体メモリは,大きく分けて RAM と ROM に分類できる。

RAM は読み書き可能なメモリで、電源を切ると記憶内容が消滅する揮発性のメモリ である。このメモリには, (1) と (2) がある。 (1) はリフレッシュ が必要だが,高密度で消費電力が少ないため,比較的容量の大きな主記憶装置に使用 される。| (2) はリフレッシュが不要で動作速度も高速だが、消費電力が大きい ためレジスタやキャッシュメモリなどの小容量の記憶装置に使用される。

ROM は読み出し専用のメモリで、電源を切っても記憶内容は保持される不揮発性の メモリである。マザーボードに実装される BIOS やファームウェアの記憶装置として利 用されるほか,家庭用ゲーム機などではソフトウェアの流通手段として用いられるこ ともある。このメモリには,工場出荷後に利用者が書き込めないものと,利用者が書 き込めるものがあり,その中でも電気的に消去·再書込みが可能なものを (3) いう。

(1) ,(2) の解答群

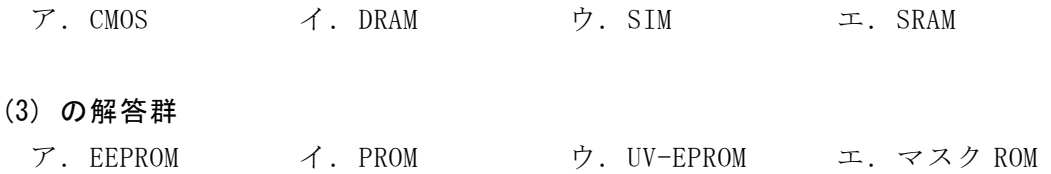

<設問2> 次の補助記憶装置に関する記述中の に入れるべき適切な字句を 解答群から選べ。

補助記憶装置として従来から広く普及しているのが (4) である。 (4) は, 磁性体を塗布した金属の円盤を回転させ,アクセスアームの先端に付けた磁気ヘッド により読み書きを行う装置である。円盤の回転やアクセスアームの移動に機械的動作 が伴い,この動作時間がアクセスタイムに影響を与える。

これに対して (5) は、半導体素子に電気的にデータの読み書きを行うため, 極めて高速にアクセスできる。また,機械的動作に要する電力も必要ないので,消費 電力が少なく,振動や駆動音も無く,装置の形状を小型軽量にすることができる。

(4) ,(5) の解答群

ア.CCD イ.DVD ウ.HDD エ.SSD

<設問3> 次のキャッシュメモリに関する記述中の に入れるべき適切な字 句を解答群から選べ。

キャッシュメモリは,レジスタと主記憶装置のアクセス速度の差を埋めるために 二つの間に置かれる記憶装置である。制御装置がプログラムの命令やデータにアク セスする場合、まずキャッシュメモリに対象が存在しているかを確認し、存在して いればそのままキャッシュメモリにアクセスする。存在していなければ主記憶装置 にアクセスする。

例えば,キャッシュメモリのアクセス時間が 10 ナノ秒,主記憶装置のアクセス 時間が 300 ナノ秒のとき,データがキャッシュメモリにない確率を 0.1 としたとき の平均アクセス時間は (6) ナノ秒となり、キャッシュメモリを利用せずに直 接主記憶装置からアクセスするより速くなる。

<sup>5</sup>

(6) の解答群

ア.39 イ.40 ウ.270 エ.280

問題3 次のネットワークの利用に関する記述を読み,各設問に答えよ。

<設問1> 次の Web に関する記述に関係の深い字句を解答群の中から選べ。

- (1) HTML と組み合わせて使用するものであり,複数の Web サイトの表示形式の統一, 多様なユーザのパソコン環境へ対応を行うことができる。
- (2) Web サーバから送られてきた情報をクライアント側のコンピュータに保存する仕 組みである。ユーザ認証手続きの自動化や Web での行動履歴を保存することなど, 様々な目的に用いられている。
- (3) Web サイトの見出しや要約などの情報を XML に準拠する形で定義するための記述 書式である。ブログやニュースサイトでの普及が進んでおり,情報の取りこぼしを 防ぐことができる。
- (4) クライアント側の Web ブラウザの要求に応じて Web サーバが外部プログラムを呼 び出し,その実行結果をクライアントの Web ブラウザに送信する仕組みである。掲 示板,ショッピングカート,アクセスカウンタなど Web サイト上で複雑な処理がで きる。
- (1) ~ (4) の解答群

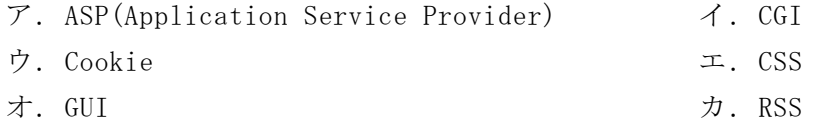

- (5) 一度のユーザ認証処理によって独立した複数のシステム上のリソースが利用可能 になるものである。これにより,リソースごとに ID やパスワードによるログイン作 業をする必要がなくなる。
- (6) Web サイトが検索サイトで検索された際に,検索結果のより上位に表示されるよう にするための技術である。検索エンジン側のアップデートにより,表示順が変わる 場合がある。
- (7) HTML 中にソースを埋め込む形で記述され,Web ブラウザがこれを解釈して実行す る。ブラウザ上で Web ページをダイナミックに動かすことができる。

(5) ~ (7) の解答群

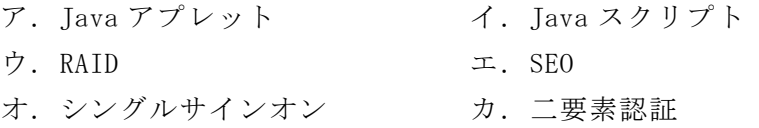

<設問2> 次の記述を読み, (1) に入れるべき適切な字句を解答群から選べ。

クライアント・サーバシステムや分散処理(分散コンピューティング)技術を実現す る仕組みとして利用される (8) がある。 (8) は、プログラムの実行に用い られるサブルーチンの呼び出しを,ネットワークを通じて行い遠隔地のコンピュータ に処理を行わせている。したがって, (9) といえる。

#### (8) の解答群

- ア. NAS  $\mathcal{A}$ . RPC
- ウ.ストアドプロシージャ エ.リモートログイン

#### (9) の解答群

- ア.ネットワークのトラフィックが増大し,異なった OS 間での処理はできない。
- イ.ネットワークのトラフィックは増大するが,異なった OS 間でも処理が可能であ る。
- ウ. ネットワークのトラフィックは減少するが,異なった OS 間での処理はできない。
- エ. ネットワークのトラフィックが減少し,異なった OS 間でも処理が可能である。

#### 問題4 次の社会における情報化に関する記述に最も関係の深い字句を解答群から選べ。

- (1) "モノのインターネット"と呼ばれ,機器などにセンサと通信機能を組み込み, インターネットを通じて情報を収集する。収集されたデータは分析され,自動制御 などを実現する仕組みである。
- (2) 人間が複数のアプリケーションを操作して行っていた定型業務をソフトウェアロ ボットが代行し,自動操作を実現するものである。テキストや画像を認識する技術 と操作の手順を構築し実行できる機能を持つ。
- (3) IT 技術を用いて送電網を制御することで,停電防止や送電調整など電力の需要バ ランスを最適化するものである。そのためには,既存の電力計の代わりに双方向の 通信機能が付加された機器で,電力線と併設されたネットワーク回線で家庭やオ フィスの消費電力などの情報を電力会社にリアルタイムに転送する必要がある。
- (4) 大量のデータから特定のパターンを見つけ出すなどの,人が自然に行っている学 習をコンピュータに持たせるための技術である。主な手法に,教師あり学習,教師 なし学習、強化学習がある。
- (1) ~ (4) の解答群
	- ア.e ラーニング イ.IoT
	- ウ. RPA コンコンコンコンエ. エキスパートシステム
	- オ. 機械学習 オンランジング カ. スマートグリッド
- (5) 通信速度は低速であるが,消費電力が少なく,一つの基地局で広範囲をカバーで きる無線通信技術であり,複数のセンサが同時につながるネットワークに適してい る。IoT では必須の通信技術である。
- (6) ソーシャルメディアの多種多様な大量の書込み,センサの情報やサーバのログな ど,従来のデータベース管理システムなどでは記録や保管,解析が難しいような膨 大なデータ群のことである。
- (7) 実測値に対する外乱の影響を検知してから,目的値に対するずれを修正する方式 である。制御量を常に検出して制御に反映しているので,予測できないような外乱 に強い制御方法である。
- (8) 収集・整理された大量にある情報を様々な角度で分析した結果の中に潜む法則や 因果関係などを発見することである。そのため,統計学などの高度な数学的手法が 用いられ,大量のデータを高速に処理する機能と,条件に合わせたルールを発見す るアルゴリズムを備えたソフトウェアが開発されている。

#### (5) ~ (8) の解答群

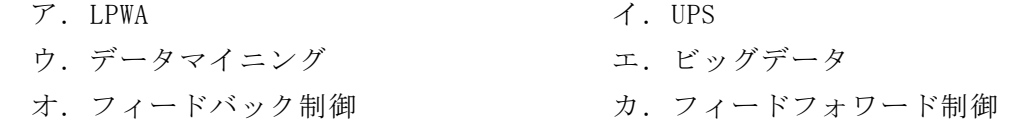

#### 問題5 次の情報セキュリティに関する記述を読み, 各設問に答えよ。

コンピュータネットワークには,盗聴・改ざん・なりすましなどの様々な脅威が存 在している。それらのセキュリティ上の脅威に対抗するため、暗号化を含めて様々な 対策をとっている。

<設問1> 次の暗号化方式に関する記述中の に入れるべき適切な字句を解 答群から選べ。

データ通信では,通信途中でデータが盗聴される可能性がある。そこで,盗聴され ても意味のわからない情報にするため,暗号化したデータで通信を行う場合があり, 次のような暗号方式がある。

[ (1) 暗号方式]

暗号化鍵と復号鍵が同じ方式で,送信側は暗号化鍵を使って送信しようとするデー タ(平文)から暗号文を作って送信し,受信側は復号鍵を使って受け取った暗号文を平 文に戻す。そのため,他の通信と鍵が重複しないように,鍵の管理を厳重にする必要 がある。しかし,暗号化や復号の処理時間は短いという利点もある。

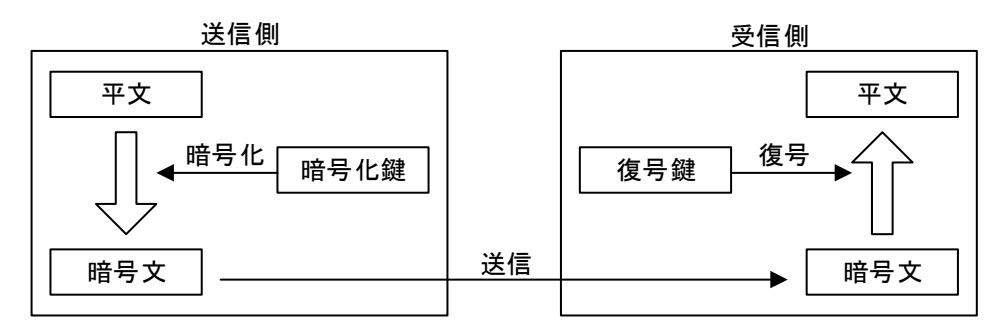

図1 暗号を利用した送信例1

#### [ (2) 暗号方式]

暗号化鍵と復号鍵が異なる方式で、暗号化するための鍵を公開鍵と呼ぶ。また、復 号鍵は公開しないので秘密鍵と呼ぶ。送信側は受信側の公開鍵を入手して暗号文を作 り送信する。受信側は受信側の秘密鍵で復号する。鍵の管理は容易であるが、暗号化 や復号の処理時間は長いという欠点もある。

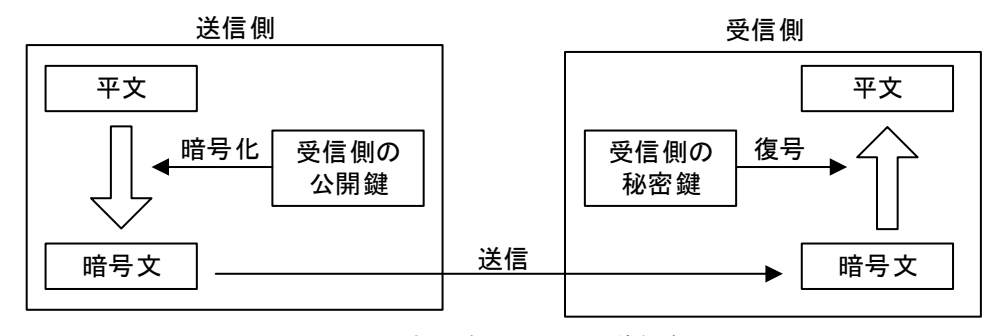

図2 暗号を利用した送信例2

[ハイブリッド暗号方式]

 (1) 暗号方式と (2) 暗号方式を組み合わせて使用する方式が,ハイブ リッド暗号方式である。ハイブリッド暗号方式は,図3に示すような手順で行われる。

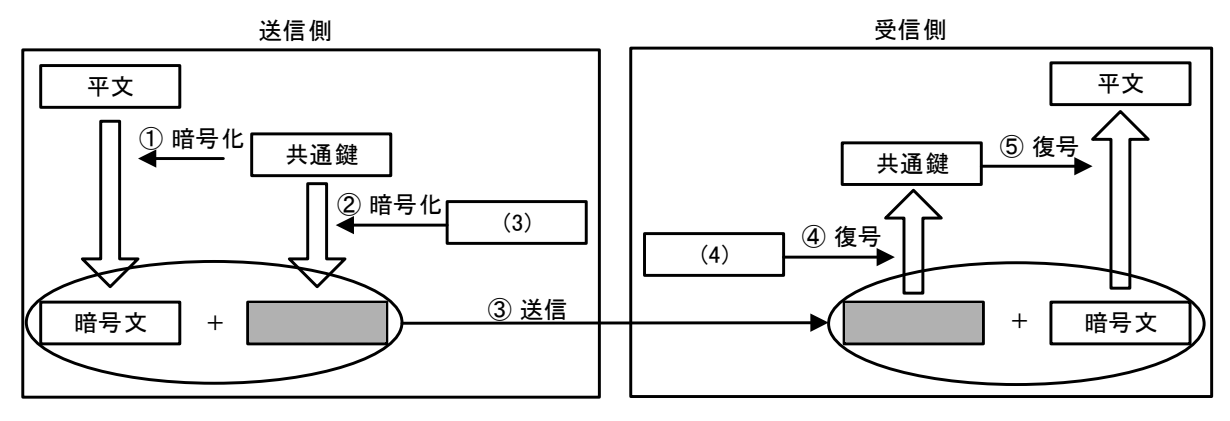

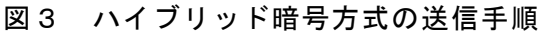

[ハイブリッド暗号方式によるデータの送信]

(送信側)

- ① 共通鍵を生成し,平文を暗号化する。
- ② 共通鍵を (3) で暗号化する。
- ③ ①および②で作成された暗号文を送信する。
- (受信側)
	- ④ ②の暗号文を (4) で復号する。
	- ⑤ ①の暗号文を共通鍵で復号する。

#### (1) ,(2) の解答群

- ア.暗号化鍵 イ.共通鍵 ウ.公開鍵
- エ. 秘密鍵 オ. 復号鍵
- (3) ,(4) の解答群
	- ア. 共通鍵 イ.受信者の公開鍵 ウ. 受信者の秘密鍵
	- エ. 送信者の公開鍵 オ. 送信者の秘密鍵

<設問2> 次のディジタル署名に関する記述中の に入れるべき適切な字句 を解答群から選べ。

なりすまし対策として,ディジタル署名を用いる場合がある。これは公開鍵暗号方 式を利用したもので、任意の文字列を (5) で暗号化したものをデータに添付し て送信し、受信者は暗号化されたものを (6) で復号することで送信者の正当性 を受信者が確認する。この任意の文字列として,送信するデータをハッシュ関数で一 定長のビット列に変換したメッセージダイジェストを利用すると,なりすましだけで なく改ざんの有無も確認できる。ただし,これだけでは鍵の正当性が確認できないの で、送信者は第三者機関である認証局に公開鍵を登録して、| (7) を発行しても らい,ディジタル署名に添付することで,より送信者の正当性が保証される。

- (5) ~ (7) の解答群
	-
	-
	- オ. ディジタル証明書 カ. 認証局の公開鍵
	- キ.認証局の秘密鍵 インコンク.ルート証明書
	- ア. 受信者の公開鍵 イング イ. 受信者の秘密鍵
	- ウ. 送信者の公開鍵 コ. 送信者の秘密鍵
		-
		-

 $\bf{p}$ 

### 問題を読みやすくするために,

このページは空白にしてあります。

#### 問題6 次の表計算ソフトの仕様を読み,各設問に答えよ。

この問題で使用する表計算ソフトの仕様は下記のとおりである。

AND 関数

論理式のすべての評価が真であれば真,1 つでも偽であれば偽を返す。 書式: AND (論理式 1, 論理式 2, …)

IF 関数

条件が真のときに真の場合,偽のときに偽の場合の計算結果や値を返す。 書式:IF(条件, 真の場合, 偽の場合)

INDEX 関数

範囲の左上端から行と列をそれぞれ 1,2,…と数え,範囲に含まれる行位置と列位 置で指定したセルの値を返す。

書式:INDEX(範囲, 行位置, 列位置)

LOOKUP 関数

検索範囲内で検索値が見つかると,対応範囲の行または列の同じ位置にある値を返 す。なお,検索範囲は,必ず昇順に並べ替えておく必要がある。 書式:LOOKUP(検索値, 検索範囲, 対応範囲)

MATCH 関数

検査範囲から検査値が存在するセルの相対的な位置を返す。位置は 1 から始まる相 対的な値である。検査範囲は 1 行または 1 列である。検査の型は,検査値と等しい 最初の値を検索する場合は 0,検査値以下の最大の値を検索する場合は 1,検査値以 上の最小の値を検索する場合は-1 を指定する。

書式:MATCH(検査値, 検査範囲, 検査の型)

MAX 関数

範囲の中に含まれる数値の最大値を返す。 書式:MAX(範囲)

VLOOKUP 関数

検索値を左端に含む行を範囲の中から検索し,指定した列位置の値を返す。検索の 型に 0 を指定すると検索値と完全に一致する値を検索し,1 を指定すると検索値と 一致する値がない場合に,検索値未満で一番大きい値を検索する。 書式:VLOOKUP(検索値, 範囲, 列位置, 検索の型)

式

=に続いて計算式や関数などを入力する。

セル番地の絶対参照

セル番地に\$を付けることで,絶対番地(絶対参照)を表す。

別シートの参照

ワークシート名に「!」を付けてセル位置を指定することにより,別のワークシー トを参照できる。

例:ワークシート名「集計」のセル A1 を参照する場合は,「集計!A1」と記述する。

1個あたりの宅配料金を表示する仕組みを考える。ここで扱う荷物は, 25Kg 以下, 縦・横・高さの三辺を足した長さが 160cm 以下であるものとし,配達地域は日本国内 に限定する。宅配料金は,重量と長さで 6 つに分けられた区分と発着地域により決ま る。ここでは日本国内を 12 の地域に分け,それぞれで区分ごとの料金を決定する。

次の表1は、区分の基準を示したものである。区分には"S1"~"S6"のコードを用い ており,長さと重量それぞれの区分で大きい方の区分が適用される。例えば,長さが 110cm で重量が 3Kg であれば区分は"S4"になり,長さが 50cm で重量が 23Kg であれば 区分は"S6"になる。

| 区分             | 最大長(cm) | 最大重量 (Kg) |
|----------------|---------|-----------|
| S <sub>1</sub> | 60      | 2         |
| S <sub>2</sub> | 80      | 5         |
| S <sub>3</sub> | 100     | 10        |
| S <sub>4</sub> | 120     | 15        |
| S <sub>5</sub> | 140     | 20        |
| S <sub>6</sub> | 160     | 25        |

表1 大きさの基準

区分と発着地域により表2に示した料金パターンのいずれかが適用される。ここで は,料金パターンに"P1","P2",…,"P10"までのコードを用いる。

表2 料金パターン(単位 円)

|                | 料金パターン |                |      |                |                |                |      |                |                |                 |  |  |
|----------------|--------|----------------|------|----------------|----------------|----------------|------|----------------|----------------|-----------------|--|--|
| 区分             | P1     | P <sub>2</sub> | P3   | P <sub>4</sub> | P <sub>5</sub> | P <sub>6</sub> | P7   | P <sub>8</sub> | P <sub>9</sub> | P <sub>10</sub> |  |  |
| S <sub>1</sub> | 900    | 1000           | 1100 | 1200           | 1400           | 1500           | 1600 | 1700           | 1800           | 2000            |  |  |
| S <sub>2</sub> | 1100   | 1200           | 1300 | 1500           | 1600           | 1700           | 1800 | 1900           | 2000           | 2600            |  |  |
| S <sub>3</sub> | 1300   | 1500           | 1600 | 1700           | 1800           | 1900           | 2000 | 2200           | 2300           | 3200            |  |  |
| S4             | 1600   | 1700           | 1800 | 1900           | 2000           | 2100           | 2300 | 2400           | 2500           | 3700            |  |  |
| S <sub>5</sub> | 1800   | 1900           | 2000 | 2200           | 2300           | 2400           | 2500 | 2600           | 2700           | 4300            |  |  |
| S <sub>6</sub> | 2000   | 2100           | 2300 | 2400           | 2500           | 2600           | 2700 | 2800           | 3000           | 4800            |  |  |

12 の地域には"T1", "T2", …, "T12"までの地域コードを用いる。次の表3は, 地 域コード"T12"から荷物を発送する場合の到着地域・区分ごとの料金である。

|                | 到着地域 |      |      |          |                 |      |                 |  |  |  |  |
|----------------|------|------|------|----------|-----------------|------|-----------------|--|--|--|--|
| 区分             | Τ1   | T2   | T3   |          | T <sub>10</sub> | T11  | T <sub>12</sub> |  |  |  |  |
| S <sub>1</sub> | 2000 | 1700 | 1600 | $\cdots$ | 1400            | 1200 | 900             |  |  |  |  |
| S <sub>2</sub> | 2600 | 1900 | 1800 | $\cdots$ | 1600            | 1500 | 1100            |  |  |  |  |
| S <sub>3</sub> | 3200 | 2200 | 2000 | $\cdots$ | 1800            | 1700 | 1300            |  |  |  |  |
| S4             | 3700 | 2400 | 2300 | $\cdots$ | 2000            | 1900 | 1600            |  |  |  |  |
| S <sub>5</sub> | 4300 | 2600 | 2500 | $\cdots$ | 2300            | 2200 | 1800            |  |  |  |  |
| S <sub>6</sub> | 4800 | 2800 | 2700 | $\cdots$ | 2500            | 2400 | 2000            |  |  |  |  |

表3 地域コード"T12"から発送した場合の料金(単位 円)

[大きさワークシートについて]

長さと重量ごとにしきい値をまとめたものである。A 列に区分のコードを入力して おり,後で検索に用いるための値を F 列に"判定値"として 1~6 を入力した。

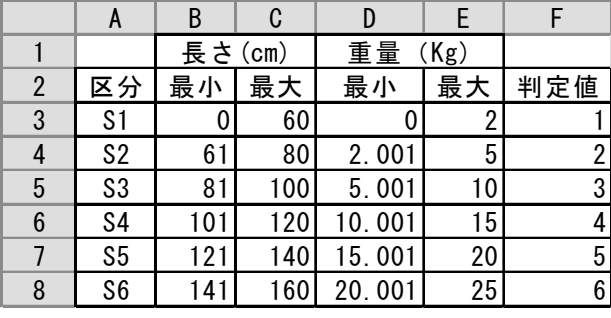

図1 「大きさ」ワークシート

[料金ワークシートについて]

区分ごとに 10 種類の料金パターンをまとめたものである。セル B3~B8 に区分のコー ドを,セル C2~L2 に料金パターンのコードを入力した。例えば,区分が"S2"で料金パ ターンが"P6"であれば 1700 円となる。

|                 | A | B              | C    | D      | E    |      | G    | H    |      | J    | K    |      |
|-----------------|---|----------------|------|--------|------|------|------|------|------|------|------|------|
|                 |   |                |      | 料金パターン |      |      |      |      |      |      |      |      |
| 2               |   |                | P1   | P2     | P3   | P4   | Р5   | P6   | P7   | P8   | P9   | P10  |
| 3               |   | S1             | 900  | 1000   | 100  | 200  | 1400 | 1500 | 600  | 700  | 1800 | 2000 |
| $\overline{4}$  |   | S2             | 1100 | 1200   | 300  | 1500 | 1600 | 1700 | 1800 | 1900 | 2000 | 2600 |
| 5               | 区 | S3             | 300  | 1500   | 600  | 1700 | 1800 | 1900 | 2000 | 2200 | 2300 | 3200 |
| $6\phantom{1}6$ | 分 | S4             | 1600 | 1700   | 800  | 1900 | 2000 | 2100 | 2300 | 2400 | 2500 | 3700 |
|                 |   | S5             | 1800 | 1900   | 2000 | 2200 | 2300 | 2400 | 2500 | 2600 | 2700 | 4300 |
| 8               |   | S <sub>6</sub> | 2000 | 2100   | 2300 | 2400 | 2500 | 2600 | 2700 | 2800 | 3000 | 4800 |

図2 「料金」ワークシート

[料金組合せワークシートについて]

地域間での料金パターンコードの一覧である。B 列および2行に地域コードを入力 した。地域コード間で行と列が交わるセルに格納されている文字は料金パターンの コードであり,「料金」ワークシートで入力したものと同じである。入力されている値 に誤りはないものとする。

|                 | A | B               | C               | D              | E  | F  | G              | H  |                | J              | Κ              |                | M              | N               |
|-----------------|---|-----------------|-----------------|----------------|----|----|----------------|----|----------------|----------------|----------------|----------------|----------------|-----------------|
|                 |   |                 |                 | 発送地域           |    |    |                |    |                |                |                |                |                |                 |
| $\overline{2}$  |   |                 | Τ1              | T2             | T3 | T4 | T5             | T6 | T7             | T8             | T9             | T1<br>$\theta$ |                | T12             |
| 3               |   | T1              | P1              | P3             | P4 | Р5 | P <sub>5</sub> | P6 | P <sub>6</sub> | P <sub>8</sub> | P9             | P9             | P1<br>0        | P <sub>10</sub> |
| 4               |   | T2              | P3              | P1             | P1 | P2 | P2             | P3 | P3             | P4             | P <sub>5</sub> | Р5             | P7             | P8              |
| 5               |   | T3              | P4              | P1             | P1 | P1 | P1             | P2 | P <sub>2</sub> | P3             | P <sub>5</sub> | P <sub>5</sub> | P7             | Р7              |
| $6\phantom{.}6$ |   | T4              | Р5              | P2             | P1 | P1 | P1             | P1 | P1             | P2             | P3             | P3             | Р5             | Р5              |
| 7               | 到 | T5              | Р5              | P2             | P1 | P1 | P1             | P1 | P1             | P2             | P3             | P3             | P5             | P <sub>6</sub>  |
| 8               | 着 | T6              | P6              | P3             | P2 | P1 | P1             | P1 | P1             | P1             | P2             | P2             | P3             | P <sub>6</sub>  |
| 9               | 地 | T7              | P6              | P3             | P2 | P1 | P1             | P1 | P1             | P1             | P2             | P2             | P3             | P <sub>5</sub>  |
| 10              | 域 | T8              | P8              | P4             | P3 | P2 | P2             | P1 | P1             | P1             | P1             | P1             | P2             | P <sub>5</sub>  |
| 11              |   | T9              | P9              | P <sub>5</sub> | Р5 | P3 | P3             | P2 | P2             | P1             | P1             | P1             | P1             | P <sub>5</sub>  |
| 12              |   | T <sub>10</sub> | P9              | P <sub>5</sub> | Р5 | P3 | P3             | P2 | P <sub>2</sub> | P1             | P1             | P1             | P <sub>2</sub> | P <sub>5</sub>  |
| 13              |   | T11             | P <sub>10</sub> | P7             | Р7 | Р5 | P <sub>5</sub> | P3 | P <sub>3</sub> | P2             | P1             | P2             | P1             | P4              |
| 14              |   | T12             | P1<br>0         | P8             | Р7 | Р5 | P6             | P6 | P <sub>5</sub> | Р5             | P <sub>5</sub> | P <sub>5</sub> | P4             | P1              |

図3 「料金組合せ」ワークシート

<設問> 次の「計算」ワークシートの作成に関する記述中の<br> 適切な字句を解答群から選べ。

|   | A      | B   | C |         |      |  |  |  |
|---|--------|-----|---|---------|------|--|--|--|
|   | 大きさ情報  |     |   | 発着地域情報  |      |  |  |  |
| 2 | 長さ(cm) | 115 |   | 発送地域コード | T9   |  |  |  |
| 3 | 重量(Kg) | 10  |   | 到着地域コード | T1   |  |  |  |
| 4 |        |     |   |         |      |  |  |  |
| 5 | 区分判定   |     |   | 料金パターン  | P9   |  |  |  |
| 6 | 大きさ判定値 |     |   |         |      |  |  |  |
|   | 重量判定值  | 3   |   |         |      |  |  |  |
| 8 | 区分     | S4  |   | 料金      | 2500 |  |  |  |

図4 「計算」ワークシート

このワークシートの以下のセルに値を入力すると,セル E8 に料金が表示される。た だし,160cm より大きい,または 25Kg より重い場合は"配達不可"と表示する。

- · セル B2 … 縦・横・高さの長さ
- ・セル B3 … 重量
- ・セル E2 と E3 … 発着する地域コード。ただし,地域コードをまとめたリストか らプルダウン入力のみ許可するので誤入力は発生しない

計算過程は、次のようになる。

- 1. セル B6 には、セル B2 に入力された値を「大きさ」ワークシートから検索して判 定値を表示するため,次の式を入力した。  $=$  (1)
- 2. セル B7 には, セル B3 に入力された値を「大きさ」ワークシートから検索して判 定値を表示するため,次の式を入力した。  $=$  (2)
- 3.セル B8 には,セル B6 と B7 に求められた大きさと重量の判定値の大きい方をもと に「大きさ」ワークシートから検索して区分のコードを表示するため、次の式を入 力した。  $=$  (3)
- 4.セル E5 には,セル E2 と E3 に入力された地域コードが格納されている位置を「料 金組合せ」ワークシートの2行および B 列位置から検索して交わるセルに格納され ている料金パターンコードを表示するため,次の式を入力した。  $=$  INDEX(料金組合せ!C3:N14, | (4) | | (5)
- 5.セル E8 には,セル B8 の大きさコードとセル E5 の料金パターンのコードを基に「料 金」ワークシートを検索して料金を表示するため次の式を入力した。  $=$  IF( (6) , INDEX(料金!C3:L8, | (7) , | (8) ), "配達不可")

#### (1) の解答群

ア.VLOOKUP(B2, 大きさ!A3:F8, 6, 0) イ.VLOOKUP(B2, 大きさ!A3:F8, 6, 1) ウ.VLOOKUP(B2, 大きさ!B3:F8, 5, 0) エ.VLOOKUP(B2, 大きさ!B3:F8, 5, 1)

#### (2) の解答群

ア.VLOOKUP(B3, 大きさ!A3:F8, 6, 0) イ.VLOOKUP(B3, 大きさ!A3:F8, 6, 1) ウ.VLOOKUP(B3, 大きさ!D3:F8, 3, 0) エ.VLOOKUP(B3, 大きさ!D3:F8, 3, 1)

#### (3) の解答群

- ア.LOOKUP(MAX(B6, B7), 大きさ!F3:F8, 大きさ!A3:A8)
- イ.LOOKUP(MAX(B6, B7), 大きさ!A3:A8, 大きさ!F3:F8)
- ウ.VLOOKUP(MAX(B6, B7), 大きさ!A3:F8, 6, 0)
- エ.VLOOKUP(MAX(B6, B7), 大きさ!A3:F8, 6, 1)

#### (4) の解答群

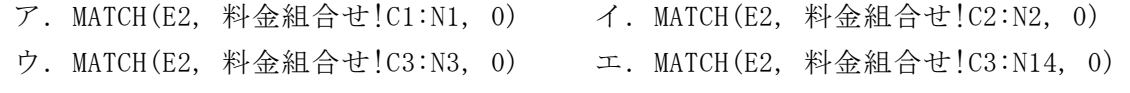

#### (5) の解答群

ア.MATCH(E3, 料金組合せ!A3:A14, 0) イ.MATCH(E3, 料金組合せ!B3:B14, 0) ウ.MATCH(E3, 料金組合せ!C3:C14, 0) エ.MATCH(E3, 料金組合せ!C3:N14, 0)

#### (6) の解答群

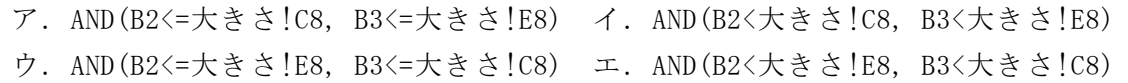

#### (7) ,(8) の解答群

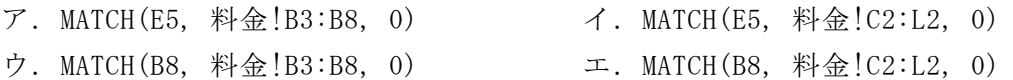

### <メモ欄>

### <メモ欄>